# МІНІСТЕРСТВО ОСВІТИ І НАУКИ УКРАЇНИ ХАРКІВСЬКИЙ НАЦІОНАЛЬНИЙ УНІВЕРСИТЕТ МІСЬКОГО ГОСПОДАРСТВА ІМЕНІ О. М. БЕКЕТОВА

# **МЕТОДИЧНІ ВКАЗІВКИ ДО РОЗРОБКИ ДИСТАНЦІЙНИХ КУРСІВ В СИСТЕМІ** *MOODLE*

УДК 37.018.4:004.4

Методичні вказівки до розробки дистанційних курсів в системі MOODLE / Харк. нац. ун-т міськ. госп-ва ім. О. М. Бекетова; уклад.: О. М. Анісімов, Б. П. Бочаров, М. Ю. Воєводіна. – Х.: ХНУМГ, 2014. – 61 с.

Укладачі: О. М. Анісімов, Б. П. Бочаров, М. Ю. Воєводіна

Рецензент: к.т.н., доц. М. П. Пан

Методичні вказівки призначені для викладачів, що створюють дистанційні курси в системі Moodle.

Вказівки містять опис можливостей системи, в них наводяться рекомендації як до створення курсів в цілому, так і щодо роботи з окремими активними елементами і ресурсами курсу.

Рекомендовано кафедрою Прикладної математики і інформаційних технологій, протокол № 13 від 21 травня 2014 р.

# **Дистанційний курс: поняття й структура**

В ієрархії методичних матеріалів дистанційного навчання дистанційний курс по об'єму та по ступені відображення навчального матеріалу займає проміжне положення між курсовим описом і електронним підручником. Дистанційний курс – це аналог учбово-методичного посібника для студентів, що навчаються по традиційної заочній і екстерновій формах. Використовуючи іншу аналогію, **дистанційний курс можна назвати путівником з навчальної дисципліни** з усіма властивими йому атрибутами.

Фактично дистанційний курс – це розроблена з певним ступенем подробиць покрокова інструкція з освоєння курсу, тобто по досягненню цілей, сформульованих у його описі.

Сам процес розробки курсу чітко ділиться на 2 частині: розробка методичного наповнення й дизайн курсу. Причому термін «дизайн» тут розуміється у двох смислах.

З одного боку, це методичний дизайн – структурування текстів, логічне вибудовування їхніх частин, проектування структури поняттєвокатегоріального апарата й інструментальної частини курсу – контролів, обговорень, оцінних критеріїв і т.д. Дуже важлива частина методичного дизайну – формування гіпертекстової структури курсу, тобто системи посилань і переходів між поняттями, змістовними й інструментальними блоками.

З іншого боку, дизайн – це «вбудовування» текстів, написаних викладачем і оброблених методистом, у стандартну веб-структуру, формування системи переходів і посилань. Ну й, зрозуміло, «наведення краси» – розробка й реалізація колірного рішення, підбор ілюстрацій, розробка специфічних способів візуалізації і т.д.

Отже, дистанційний курс являє собою особливим образом сконструйований веб-сайт, що складається з ряду сторінок-розділів.

Головна сторінка курсу.

Тут представлена загальна інформація про процес навчання. Це сторінка, що містить переходи (гіперпосилання) на ресурси й активні елементи курсу.

Методичний блок.

Фактично найбільша змістовна частина курсу – саме те методичне наповнення, якому ми й приділимо далі особливу увагу.

Учасники.

Тут представляється список студентів, що вивчають у поточному семестрі даний курс. Найчастіше тут дається об'єктивна інформація та елементи самопрезентації. Це не факультетська база даних (тобто не особиста справа), а, скоріше, груповий журнал, у якому представлені звіти про діяльність студента в курсі.

# **Проектування дистанційного курсу**

### *Проектування змісту*

Зміст навчання – це особливим образом сконструйована, адаптована та логічно вибудувана інформаційна модель навколишньої дійсності або освоюваної діяльності. Проектування змісту – це і є побудова такої моделі, і має на увазі воно визначення необхідного обсягу, структури й послідовності вивчення навчального матеріалу, а також оптимальної форми його подання.

На відміну від очного навчання, при використанні дистанційних технологій з'являється необхідність більш формалізованого підходу до побудови навчального плану та системи досліджуваних курсів. Це пов'язано з більш чіткими вимогами до описів курсів, системі оцінки їхнього засвоєння, асинхронністю навчального процесу та особливостями взаємодії викладача і студентів.

Навчання з використанням будь-якої технології – будь те сама популярна нині пояснювально-ілюстративна або мультимедійно-дистанційна, припускає, що викладач і студент певним чином взаємодіють, прагнучи до досягнення якоїсь мети.

У дистанційному навчанні, у силу специфіки студентів і їхньої іншої мотиваційної системи, головним критерієм оцінки засвоєння курсу не є здатність студента відтворити лекційний текст (або текст підручника). У дистанційній освіті (ДО) головне – **показати, як отримані знання можуть бути реалізовані на практиці**.

Тому курси розробляються таким чином, щоб студент не стільки запам'ятав і відтворив інформацію, скільки зв'язав її з реальними життєвими і/або професійними ситуаціями. У ДО упор робиться не на традиційний семестровий іспит, а на комбінацію видів навчальної діяльності прикладного характеру, що спонукають студента не вчити тексти, а творчо та активно освоювати інформацію. У самому загальному виді вивчення дистанційного курсу являє собою інтенсивну і регулярну комбіновану роботу над пропонованими текстами, рішення завдань, виконання письмових робіт, участь у дискусіях, а також проходження серії контрольних заходів.

### *Обсяг курсу і тем*

Обсяг навчального матеріалу дистанційного курсу заданий, з одного боку, держстандартом – через опис системи освоюваних дидактичних одиниць і загальну трудомісткість курсу, з іншого боку – навчальним планом ДО, що регламентує кількість тем і методико-технологічну структурі курсу.

Ще один важливий аспект пов'язаний із чітким поділом видів посібників у ДО. Як уже було сказано, дистанційний курс – це не повний підручник. Він ділиться на теми, що включають у себе як змістовну частину, так і методичну. Змістовна частина – це дистанційна лекція, що являє собою не весь текст, що

підлягає засвоєнню, а своєрідний орієнтир, що показує студентові структуру освоюваного матеріалу, ієрархію категорій і понять, проблемні місця теми та пояснюючий, на що звернути особливу увагу, яким чином краще засвоїти матеріал і т.д. За аналогією: якщо в підручнику або курсі лекцій відбито весь необхідний матеріал, то в дистанційному курсі – тези або конспект лекцій.

Таким чином, обсяг кожної теми (точніше, її текстової частини) становить **4-5 стандартних сторінок**, а обсяг текстової частини всього курсу – 50-100 сторінок. (Цього параметру слід дотримуватися дуже чітко, оскільки дистанційний курс – це те, що студент буде бачити на моніторі, а читати довгі тексти з монітора – справа досить стомлююча.

#### *Структурування навчального матеріалу*

Фрагментарність і психологічні особливості контактів викладача та студента в ДО диктують необхідність трохи іншого підходу до структурування навчального матеріалу.

У навчальному процесі за традиційними формами обсяги та структура курсів визначені робочими навчальними та тематичними планами і навчальними програмами. У них наведений відносно докладний опис матеріалу (у програмі), відбиті структура та логіка вивчення курсу. За звичай дається також розподіл навчального часу по формах занять (лекції, семінари й т.д.).

У дистанційному ж навчанні, природно, традиційна методикотехнологічна структура курсу набуває іншого вигляду. У ДО основною змістовно-організаційною одиницею стає **тема**. Якщо в традиційних формах організації навчання тема – це частина змісту, то в ДО це і фрагмент змісту курсу, і аналог заняття. Причому це заняття, що поєднує кілька різнорідних видів навчальної діяльності.

Із цієї причини навчальним планом ДО регламентується не кількість аудиторних годин, а кількість тем.

Аналіз описів курсів у держстандартах з погляду вимог до кількості освоюваних дидактичних одиниць у зіставленні із плановою трудомісткістю та з урахуванням досвіду планування систем дистанційного навчання за кордоном показав, що оптимальне співвідношення кількості тем і загального обсягу курсу (трудомісткості в годинниках) – у середньому 1 до 10. Іншими словами, якщо курс має загальний обсяг в 150 годин, його обсяг у дистанційній формі складе 15 тем. Цей коефіцієнт – усереднений, стосовно до конкретного курсу можуть бути варіації, обумовлені специфікою змісту (гуманітарний або природничий), місцем у системі підготовки (загальноосвітній або спеціальний), рівнем абстракції змісту (феноменологічний або аксіоматичний). Крім того, грає свою роль вимога стандартизації – простіше кажучи, для зручності самих студентів і викладачів кількість тем у курсах «підганяється» під домовлену величину.

**Кожна тема повинна бути логічно завершеною**. Навіть якщо якийсь матеріал неможливо вмістити в одну тему, ділити його треба так, щоб підтеми були логічно обґрунтовані, і їм можна було б дати свій заголовок.

Кожна тема повинна містити приблизно рівну кількість нових дидактичних одиниць, чим забезпечується рівномірність завантаження студента протягом навчального періоду.

Широко відомі та використаються в педагогічній практиці методи логічного структурування навчального матеріалу, що дозволяють наочно уявити собі як всю сукупність дидактичних одиниць, так і їхній взаємозв'язок і ієрархію. Один з них – метод графів, він дозволяє показати ієрархічні зв'язки дидактичних одиниць у темі. Інший метод – опорно-логічні схеми, що представляють структуру матеріалу в образно-символічно-текстовому виді. Крім того, що це гарний інструмент проектування змісту, це ще й ефективний засіб візуалізації матеріалу.

Теми можуть блокуватися в модулі (розділи). Але таких модулів, у силу технологічних особливостей ДО – розподілу поточних і рубіжних контролів, дискусій, письмових робіт і т.д., повинне бути не більше 3-8, залежно від категорії курсу.

При проектуванні змісту дистанційного курсу не обійтися без двох категорій, які, без перебільшення, докорінно змінили подання про інформацію, зміст, в текстах, їхньому структуруванні та вибудовуванні. Це поняття «фрейм» і «гіпертекст».

#### **Фрейми**

Концепцію фреймів розробив один із засновників теорії штучного інтелекту Marvin Lee Minsky. Це мінімальний опис явища, факту, об'єкта, при видаленні з якого якої-небудь складової частини дане явище, факт або об'єкт перестають орієнтуватися (класифікуватися), тобто опис губить зміст. Він вважав, що розумові процеси ґрунтуються на різноманітних структурах, що зберігаються в пам'яті людей, даних – фреймах. Завдяки їм людина усвідомлює зорові образи (візуальні фрейми), розуміє слова (семантичні фрейми), міркування та дії (фрейми-сценарії або поведінкові моделі). Щось подібне відбувається й у пам'яті комп'ютера: принцип дії систем керування базами даних і експертних систем ґрунтується на концепції фреймів.

Якщо говорити про текст дистанційного курсу, то він саме і являє собою сукупність фреймоподібних дидактичних одиниць. Можна сказати, що фрейм це неподільна за змістом частина дидактичної одиниці, а дидактична одиниця це трохи (від одного до 5-9) фреймів. У самому тексті курсу дається мінімальний опис досліджуваного об'єкта, явища або факту, «очищений» від пояснень, коментарів, прикладів і т.д. Все це, звичайно, допомагає студентові більш повно та глибоко засвоїти матеріал і без цих самих пояснень не обійтися. Але технологія дистанційного навчання будується таким чином, щоб спонукати самого студента до найбільш активного засвоєння та пошуку необхідної інформації. Для людини, що деякою мірою володіє матеріалом, мінімального опису буде досить, для людини, що не зовсім зрозуміла фреймовий опис, така структура буде додатковим стимулом для активізації мислення та пошукової діяльності.

Таким чином, текст теми дистанційного курсу (дистанційної лекції) у цілому являє собою мережу логічно пов'язаних між собою фреймів – вузлів. Зв'язки – це взаємини фреймів, їхня взаємодія, ієрархія, характеристики й т.д.

Як же зробити так, щоб і дистанційний курс не розбухав, і інформація була б найбільше повно й доступно для студента (у тому числі додаткова, розширювальна). Тут рятує гіпертекст.

#### **Гіпертекст**

Мабуть, основною причиною «вибухового» розвитку Інтернету та пов'язаних з ним освітніх технологій є звернення до нового інструмента подання матеріалів у мережі – протоколу HTTP ( HyperText Transfer Protocol ), що забезпечує можливість переходити від одного ресурсу в мережі до іншого поза залежністю від місця їхнього розміщення. Цьому протоколу відповідає мова HTML (HyperText Markup Language), на якій пишуться Інтернет-ресурси.

Стосовно до дистанційного навчання поява протоколу HTTP різко розширила можливості подання навчального матеріалу та взаємодії в рамках навчального процесу. При використанні гіперпосилань перехід з одного документа або його частини в інший документ або частину здійснюється простим щигликом «миші» на виділеному фрагменті, при цьому не має значення, де перебуває запитаний документ – на тім же сайті або десь ще в неосяжному морі інформації, розміщеної в Інтернеті. Це дозволяє полегшити орієнтацію в освітніх ресурсах одного курсу (або навіть спеціальності), а головне – зв'язати між собою інші ресурси, у тому числі розміщені в мережі особами, що не мають відношення до даного навчального закладу. У результаті студент одержує можливість, не міняючи свого місця розташування, а тільки лише переходячи по посиланнях, «ходити» у різні бібліотеки, «відвідувати» підприємства й організації (збираючи матеріал для відповідей на питання й написання робіт).

Перейти можна до тексту, зображення, звукового файлу і т.п. Однак саме по собі посилання не дає безпосереднього доступу до необхідного ресурсу, більш того, інформації, що перебуває в тексті посилання, може виявитися недостатньо для такого доступу. Посилання – це лише певна вказівка на адресу ресурсу в Інтернеті. І якщо, наприклад, розташування документа буде змінене або він буде взагалі вилучений із сайту, посилання приведе в «нікуди» – дістатися до документа з її допомогою буде неможливо. Точно так само наявність посилання не означає, що шукана інформація надається будь-якому бажаючому: можливо, власник сайту, на якому розміщений ресурс, обмежив доступ до нього та забажає підтвердження прав доступу шляхом введення пароля. Це необхідно враховувати, створюючи систему гіперпосилань дистанційного курсу.

Текст, улаштований таким чином, що він перетворюється в систему, ієрархію текстів, одночасно складає єдність і множину текстів, і називають гіпертекстом.

У дистанційних курсах гіперпосилання бувають двох видів:

1. Посилання та переходи, обумовлені структурою курсу. Це, скажімо, перехід до наступної теми, контрольним питанням, бібліотеки, у початок курсу і т.д. Як правило, на курсовому сайті для цього передбачені спеціальні кнопки або символи.

2. Змістовні гіперпосилання. Фактично це якесь розгалуження і розширення інформаційного поля курсу. Взагалі ж, студентові зовсім необов'язково клацати на таке посилання, але, з іншого боку, їхнє використання істотно підвищує ефективність засвоєння, допомагаючи більш глибокому розумінню досліджуваного матеріалу. Та буває і просто цікаво.

Найпоширеніші змістовні гіперпосилання:

- Термінологічні відсилають до словників, що містять більш детальний опис терміна (у тому числі на різних мовах), його етимологію та/або різні трактування терміна.
- Біографічні відсилають до біографій людей, згаданих у текстах.
- Ілюстративні відсилають до додаткових прикладів і ілюстрацій (у широкому сенсі).
- Посилання на джерела відсилають до літератури. Аналог звичайних текстових посилань на джерела. Але: це не посилання на бібліотеку курсу, у тих посилань зовсім інші функції. Ці ж використаються при цитуванні, уточненнях і в інших подібних випадках.
- Посилання-коментарі відсилають до думок, аргументам, коментарям по питанню, що розглядається.

Зазначені посилання, як правило, зв'язують студента з об'єктами, що перебувають поза конкретною темою, але можна також вводити і посилання всередині поточного тексту, пересилаючи студента до відповідних місць всередині самого тексту теми – до категорій, термінів, довідкових блоків і т.д.

Про кількість посилань.

Тут немає твердих нормативів, повинен працювати здоровий глузд. Текст, поцяткований посиланнями, і виглядає погано, і створює труднощі в прочитанні. Згадайте, як важко читається текст із безліччю виносок і посилань на джерела.

# *Ресурси курсу в Moodle*

Ресурси курсу – це теоретичні матеріали для вивчення, які викладач розміщує в розділах курсу. Вони можуть бути представлені у вигляді [файлі](http://cdo.kname.edu.ua/mod/glossary/showentry.php?courseid=138&concept=%D0%A4%D0%B0%D0%B9%D0%BB)в, які завантажені в базу даних [Moodle](http://cdo.kname.edu.ua/mod/glossary/view.php?g=82&mode=cat&hook=14) або у вигляді посилань на зовнішні сайти.

Система [Moodle](http://cdo.kname.edu.ua/mod/glossary/view.php?g=82&mode=cat&hook=14) дозволяє використовувати в якості ресурсів курсу найрізноманітніші формати електронних документів.

Moodle підтримує кілька різних типів ресурсів, які дозволять поміщати у свій курс практично будь-який вид інформації, що використовується в Інтернет.

### **Текстова сторінка**

Це ресурс, що дозволяє Вам створити сторінку c текстом.

Ви можете використати кілька доступних видів форматування, що дозволяють Вам зробити з простого тексту прекрасно оформлену web-сторінку. web-сторінка

Цей вид ресурсів полегшує створення окремої web-сторінки в межах Moodle. Це особливо зручно, якщо Ви використаєте вбудований в Moodle HTML-редактор.

Така сторінка зберігається в базі даних, а не у файлі. Крім того, Ви можете використати будь-які можливості HTML, включаючи й JavaScript.

#### **Посилання на файл і** web-сторінку

Цей вид ресурсу дозволяє Вам створити посилання на будь-яку webсторінку або інший файл у всесвітній мережі Інтернет, а також на будь-яку webсторінку або файл, завантажені у файлову область курсу з Вашого комп'ютера.

Прості html-сторінки просто відображаються як є, тоді як файли мультимедійних форматів мають більш функціональну оболонку і можуть вбудовуватися в текстову сторінку. Наприклад, MP3-файли відображаються з використанням вбудованого програвача. Така сама справа з відео-файлами, flash-анімацією та ін.

Розмаїття настроювань дозволять Вам відобразити вміст вашого документа в спливаючому вікні, вмонтувати його в сторінку (у фрейм) і т.д.

Крім того, якщо Ваш ресурс є веб-додатком або має інший тип, здатний приймати параметри; те Ви можете передавати таку інформацію: ім'я користувача, його поштова адреса; курс, у якому він зараз перебуває і т.п.

#### **Посилання на каталог файлів**

Даний ресурс дозволяє відобразити вміст цілого каталогу (і його підкаталогів) з файлової області Вашого курсу. Студенти можуть скачувати і переглядати будь-які файли, що розташовані там.

#### **Пояснення**

Пояснення небагато відрізняється від інших ресурсів, тому що являє собою текст і зображення, які відображаються безпосередньо на головній сторінці курсу прямо серед інших ресурсів і елементів курсу.

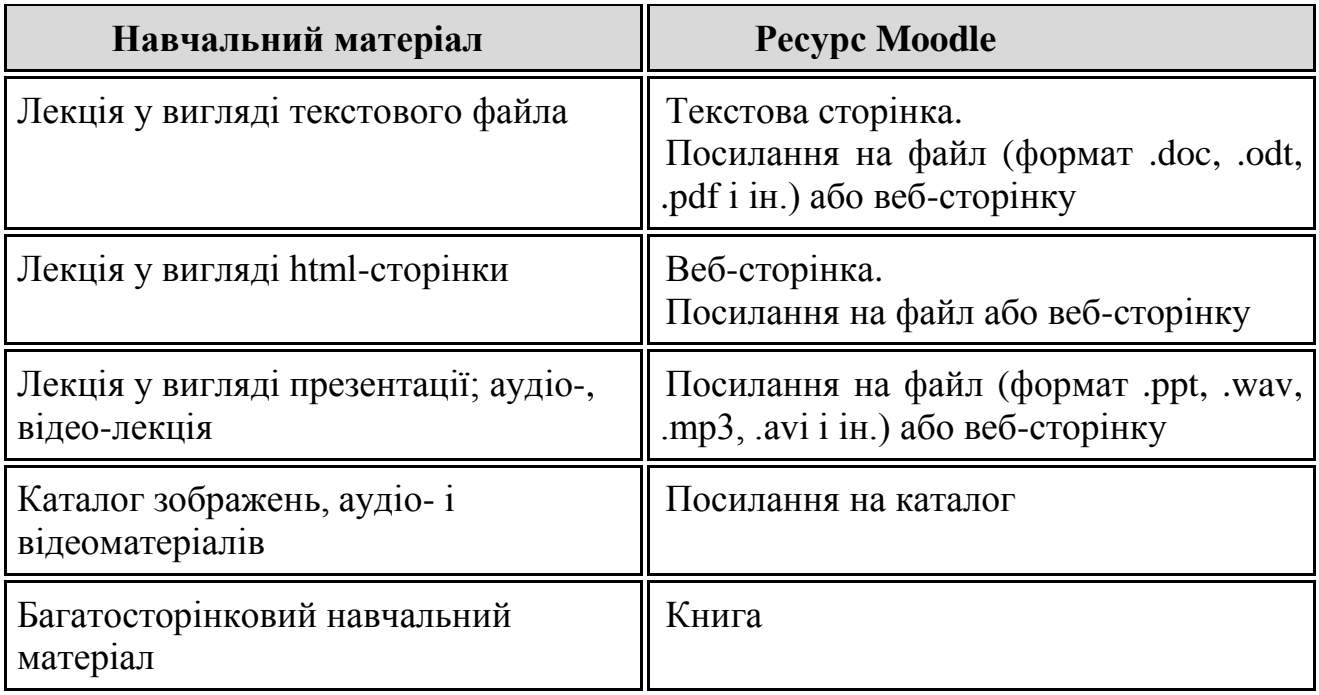

#### **Способи подання теоретичних матеріалів**

#### **Особливості ресурсів**

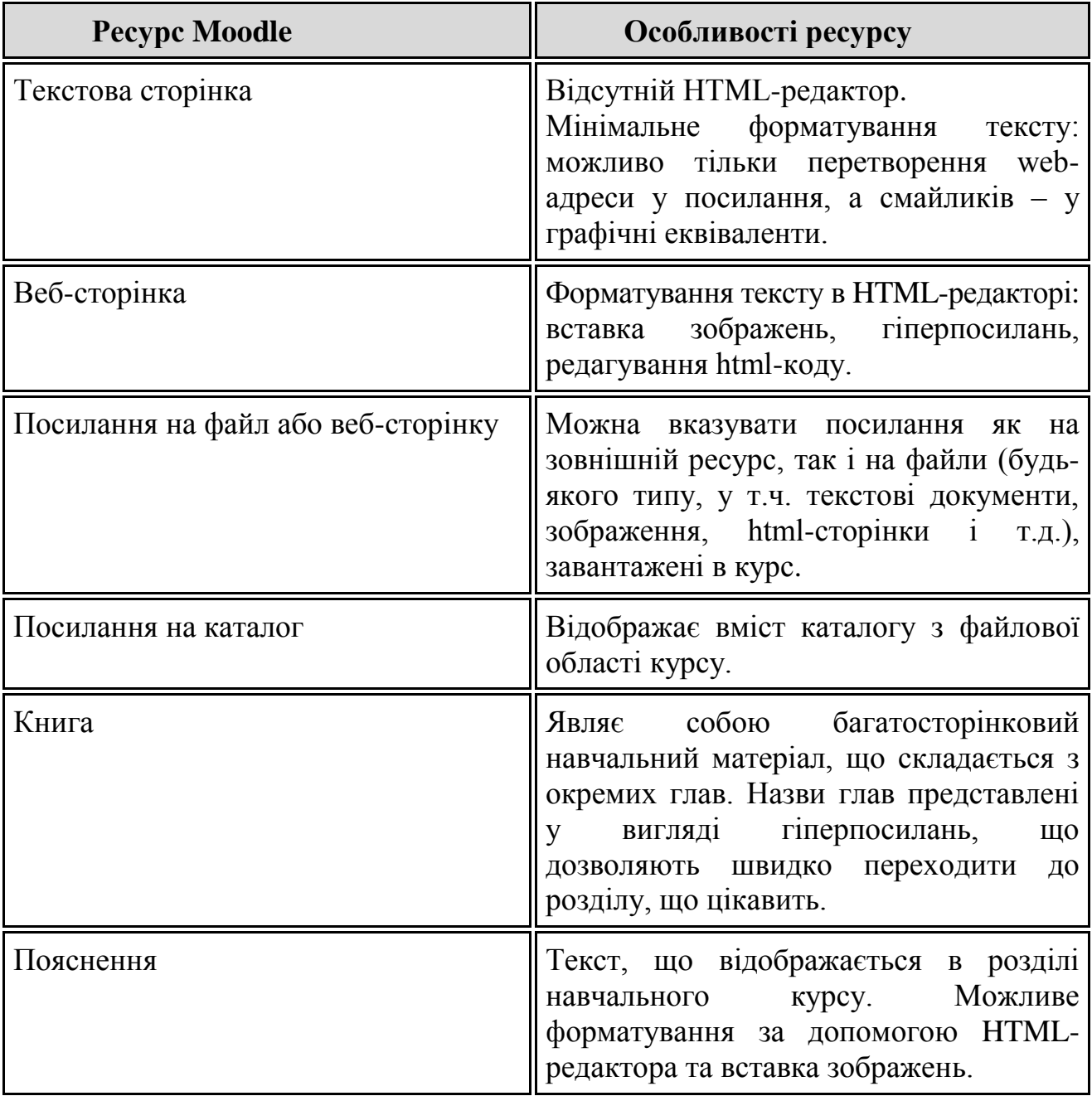

### *Коротке резюме*

Основною ідеєю методики дистанційного навчання є створення навчального інформаційного середовища, що включає комп'ютерні інформаційні джерела, електронні бібліотеки, відео- і аудиотеки, книги та навчальні посібники. Складовою частиною такого навчального середовища є як студенти, так і викладачі, взаємодія яких здійснюється за допомогою сучасних телекомунікаційних засобів. Таке навчальне середовище надає унікальні можливості тим, кого навчають, для одержання знань, як самостійно, так і під керівництвом викладачів.

При розробці навчальних курсів упор робиться на самостійну роботу студентів, їхню колективну творчість, проведення мінідосліджень різного рівня.

**Передбачається велика кількість завдань**, розрахованих на самостійне пророблення, з можливістю одержання щоденних консультацій.

Світовий досвід дистанційного навчання показує, що при такій організації навчального процесу взаємодія тих, яких навчають (студентів), і викладачів на індивідуальній основі відбувається набагато частіше та ефективніше, ніж при інших формах.

Проектування змісту дистанційного курсу – відповідальна стадія роботи. У цілому воно має на увазі відбір необхідного обсягу матеріалу, окреслення його границь, виділення структурних елементів – фреймів, визначення потрібних виходів – гіперпосилань. Проектування ж технології має на увазі насамперед визначення набору навчальних дій, які варто було б виконати студентові для ефективного освоєння теми й курсу в цілому. Ну і, зрозуміло, усього інструментарного комплексу процесу засвоєння.

# **Проектування контрольного блоку**

Вся контрольна підсистема курсу проектується таким чином, щоб кожна тема була педагогічно та методично завершеною, тобто щоб студент пройшов через повний цикл процесу засвоєння – від первинного сприйняття змісту до закріплення і застосування засвоєної інформації в моделях реальної практики. У цьому, до речі, велика перевага дистанційної технології перед традиційної заочною і, тим більше, денної формами навчання, де для більшої частини студентів цикл залишається незавершеним.

Певний контрольний захід проводиться по кожній темі. Деякі з них визначаються саме як контрольні заходи: поточні, рубіжні і підсумковий контролі, деякі, несучи на собі контрольну функцію, визначаються в інших жанрах: участь у дискусіях, кейсах, написання письмових робіт і т.п. Тут ми зупинимося на властиво контролях.

#### *Поточний контроль*

Майже кожна тема супроводжується питаннями або тестами, які допомагають студентові більш повно вивчити матеріал і оцінити ступінь його засвоєння. Але кількість поточних контролів не збігається з кількістю тем, тому що частина з них заміняється дискусіями та рубіжним контролем.

У цій частині опису курсу обмовляються форми поточного контролю та методика його проведення.

Найбільш популярними та адекватними для поточного контролю є такі форми:

 $\blacksquare$  тести;

відкриті питання;

різноманітні задачі і завдання, у тому числі робота із джерелами.

Відкриті питання являють собою серії з 3-5 питань відкритого характеру (тобто дозволяють студентові відносно вільно сформулювати відповідь), що охоплюють зміст теми. Вони частіше використаються там, де студент повинен продемонструвати розуміння змісту (другий і наступний рівні засвоєння).

Обов'язково повинні бути представлені критерії оцінки відповідей (на відкриті питання), наприклад:

- У відповіді мінімум три повних пропозиції.
- Своєчасність подання (як зазначено в інструкції).
- Повнота відповіді.
- Відповідь супроводжується прикладами (мінімум 1 приклад).

З тестами простіше, там оцінка більш формалізована (по співвідношенню кількості правильних і неправильних варіантів).

#### *Рубіжний контроль*

Як правило, рубіжний контроль охоплює зміст великого розділу (декількох тем) або першої половини курсу. Кількість рубежів визначається навчальним планом, вид рубіжного контролю (так само, як і у випадку з поточним контролем) визначає викладач за узгодженням з методичною службою ДО. Це може бути тест, контрольний твір-есе, проблемна ситуація, мікропроект.

Контрольний твір-есе – досить ефективний метод контролю, що застосовується не тільки на рубежі, але і як підсумковий іспит (розходження в обсязі і охопленні). Завдання на контрольний твір може бути сформульоване у вигляді теми-питання, наприклад – «чи завжди матрична організація ефективніша за функціональну?». Може у вигляді теми-інструкції – «Доведіть, що сучасний менеджмент мультикультурний», а може і у виді переліку взаємозалежних питань-тез, які варто розкрити. Звичайний обсяг рубіжного контрольного твору – 2-3 сторінки, підсумкового – 6-7. В інструкції повинні бути чітко сформульовані вимоги до твору та критерії його оцінки (вони подібні тим, які використовуються при оцінці виконання дискусійних завдань).

Проблемна ситуація, використовувана як контрольний інструмент, містить звичайно опис якогось явного протиріччя (зіткнення думок, логічна непогодженість, непорівнянність фактів і т.д.). Студент повинен пояснити, у чому проблема, і вказати шлях виходу із протиріччя. Зрозуміло, у тексті курсу або підручника саме ця ситуація зустрічатися не повинна. Проблемні ситуації теж можна використати в підсумковому контролі, але, скоріше, як частина екзаменаційного завдання, тому що проблемну ситуацію, що охоплює проблематику всього курсу, придумати досить складно (це ще від курсу залежить). Обсяг рішення проблемного завдання – від 2 до 5-6 сторінок (відповідно, на рубежі або на підсумковому контролі).

#### *Підсумковий контроль*

Проводиться по закінченні курсу, його зміст охоплює весь курс (або, щонайменше, вузлові аспекти курсу). Найпоширеніші методи підсумкового контролю в ДО:

- тестування;
- контрольний твір-есе;
- комплексний кейс;
- груповий або індивідуальний проект.

Взагалі ж, годиться будь-який метод підсумкового контролю з одним обмеженням – він ніяким чином не повинен припускати переказ або відтворення (нехай навіть «творче») текстів лекцій або підручників. Але в підсумковому контролі мають перевагу нетестові методи. Про тести буде нижче, про твір було вище, тому трохи докладніше про комплексні кейси та проекти.

Комплексний кейс являє собою набір логічно пов'язаних (наслідуючих одна одну) ситуацій професійної діяльності, що вимагають аналізу та рішення. Особливо гарні такі завдання при вивченні курсів, покликаних формувати в студента орієнтовні основи функціональних блоків діяльності: менеджмент і похідні курси (стратегічний, інноваційний, антикризовий менеджмент, керування персоналом і ін.), процесуально-правові курси, практична психологія і їм подібні.

Про індивідуальний проект теж було сказано. А груповий розрізняється лише тим, що комплексне проектне завдання розбивається на 3-5 частин, кожний виконує свою частину, потім студенти обмінюються інформацією про те, що і як робилося, погоджують свої частини та представляють їх на суд викладачеві. Оскільки передбачається процедура узгодження та захисту, такі роботи робляться в рамках спеціальної сторінки «Групові проекти».

Як підсумок хотілося б нагадати, що в рейтинговій системі успішності оцінка по іспиті не стає оцінкою за всім курсом. Якщо не робити з іспиту культу, а упор зробити на поточних контролях, завданнях, дискусіях і письмових роботах, то оцінка, що одержить студент, буде цілком адекватна реальному ступеню освоєння курсу.

### *Використання тестів у ДО*

У технологіях дистанційного навчання саме тестування розроблене найбільш повно й чітко. Інше питання, що вітчизняна освіта в тестах значно відстала, ну так вона і у дистанційній освіті аж ніяк не спереду... І тестування як форма атестації не ідеальне. Проте, без тестів не обійтися.

По-перше, слід зазначити, що тести звичайно містять завдання та еталони – зразки правильного виконання завдання. Зрозуміло, що еталон для роботи творчого характеру розробити досить важко, тому тести вкрай рідко використовують для перевірки знань і вмінь на вищих рівнях засвоєння.

У цей час використовується досить багато варіантів тестів. Всі їх можна розбити на кілька груп.

**1 група** – тести з відповідями, що обираються, їхні різновиди:

- Тести впізнання. Це завдання, що вимагають альтернативної відповіді: «згодний» або «не згодний», «так» або «ні» і т.п.
- Тести розрізнення. Містять варіанти відповідей, з яких треба вибрати один або декілька.
- Тести співвіднесення. У них пропонується знайти загальне або відмінне в об'єктах, співвідносячи їх по властивостях, параметрах, класах і т.д.
- Тести-завдання. Дається умова завдання, потрібні дані та варіанти відповідей у цифровій або буквеній формі. Студентові потрібно вибрати правильний варіант. Завдання також може бути сформульоване таким чином, що студентові потрібно вибрати правильну послідовність дій і операцій або визначити залежність якихось факторів.

Тестові завдання можуть бути представлені в різних формах – словесній, графічній, табличній, символічній і т.д.

Всі ці тести розраховані на перевірку знань-подань і, почасти, розуміння матеріалу (тобто відповідають I рівню засвоєння). Такі тести найбільшою мірою підходять для поточного контролю, а також для самоконтролю.

**2 група** тестів не містить еталонів (варіантів відповідей).

Такі тести використаються для перевірки розуміння матеріалу, а також деяких умінь, тобто відповідають II і, частково, III рівням засвоєння. Різновиду:

- Тести-підстановки. У таких завданнях, що представляють також у різноманітних формах, пропущені деякі складові – слова, елементи схем, графіків і т.д. Студент повинен заповнити пропуски.
- Конструктивні тести не містять підказок і варіантів відповідей. Вони вимагають від студента самостійного конструювання відповіді: написання формули, формулювання властивостей, операційної послідовності, виконання схеми і т.д. Ці тести, у свою чергу, теж діляться на два підвиди:
- Тести-завдання. Відмінність від подібного різновиду першої групи в тому, що в ньому не пропонуються варіанти відповідей. Загальне ж у них те, що відповідь однозначна, тобто існує еталон, і оцінка залежить від ступеня відповідності цьому еталону. У цьому, до речі, відмінність тестів будь-якого роду від звичайних завдань, про які говорилося вище.
- Тести-процеси. Вони призначаються для перевірки підготовленості студентів до розробки змісту та послідовності різних процесів (скажімо, процесу розробки управлінського рішення).

Якщо при поточному контролі застосовують звичайно тести одного типу, то при рубіжному і, особливо, підсумковому тести різних типів комбінують. Тим самим підсумковий тест може перевірити ступінь засвоєння на всіх рівнях, заданих цілями.

Обсяг тестів поточного контролю звичайно не перевищує 5-6 питань, рубіжного – 10-15, підсумкового – 25-50. При визначенні кількості питань до уваги беруть цілі, обсяг і складність курсу, ступінь його абстракції, складність самих питань.

До тестів і їхньої розробки пред'являються певні загальнопедагогічні та дидактичні вимоги, які так само, як і методика їхньої розробки, досить добре описані у відповідній літературі. Тому тут ми їх приводити не будемо, згадаємо лише про одну річ.

#### **Знову про списування**

Складне питання – а якщо студент спише відповіді? Одна з можливих відповідей наведена у параграфі про письмові роботи (я маю на увазі іншу навчальну мотивацію дистанційних студентів). Інша відповідь: тести складаються таким чином, щоб у них не було прямих асоціацій з текстом лекції або підручника. Простіше говорячи, питання і варіанти відповідей не повинні текстуально збігатися з назвами пунктів, параграфів і розділів підручника або лекції. Добре, якщо тести носять ситуаційний характер (на додаток досліджуваних понять до прикладів або, навпаки, по конкретних прикладах або ситуаціям орієнтуються теоретичні положення). Ну і саме собою, тести не повинні містити простого «довідкового» матеріалу типу дат, розмірів і т.п.

#### **Про процедуру тестування в ДО**

Тестування може бути проведене як в очній формі, так і в он-лайновій: у заздалегідь певний час студент входить на контрольну сторінку курсу, де його вже очікує он-лайновий тест із короткою інструкцією. Він відповідає на питання, не виходячи з мережі та у режимі реального часу (тобто викладач бачить на моніторі хід відповіді). Оцінка може виставлятися автоматично (якщо в тесті тільки вибираються відповіді або відповідь може бути однозначно зіставлений еталону) або викладачем (якщо в тесті є відкриті питання). Час відповідей строго обмежений – питання, на яке немає вчасної відповіді, переміняється наступним. Для створення таких тестів є спеціальні засоби, і воно не представляє особливих труднощів.

Офф-лайнове тестування не «прив'язує» студента та викладача до конкретного моменту часу. Особливо це важливо, якщо вони розташовуються в різних годинних поясах. Тести в певний час з'являються на сайті, студент виходить із мережі, відповідає на тест і потім пересилає його результати електронною поштою. Варіант: він знову входить на сайт курсу, заповнює відповідні місця тесту і, натискаючи на відповідну кнопку, відсилає результати тесту. Час відповіді, як правило, теж обмежено: скажемо, потрібно надіслати відповідь через годину після одержання. Час одержання та відправлення тесту фіксує програма, тому тут не може бути непорозумінь. До речі, часовий критерій при відповідях на тести вважається дуже важливим і його варто використати.

При офф-лайновому тестуванні зростає ризик того, що студент буде відповідати не сам або елементарно спише відповіді, але тут, як уже було сказано, потрібно використати як методичні, так і виховні хитрування.

У світі також досить поширена так називана прокторська система: студент, що перебуває далеко від свого вишу, здає іспит спеціально відібраній людині – проктору. Проктором може бути викладач відповідної кваліфікації, що володіє мовою тієї країни, у якій розташований вуз. Проктор фактично наймається на роботу в цей виш (надсилає всі потрібні документи і т.д.), його

перевіряють, потім надають право приймати іспити у студентів ближнього регіону. Всі екзаменаційні матеріали при цьому надсилаються не студентові, а саме проктору, він же потім висилає їх назад у виш. Така робота оплачується.

### *Активні елементи курсу в Moodle*

Система має у своєму розпорядженні велику розмаїтість модулів, які можуть бути використані для створення курсів будь-якого типу.

В [Moodle](http://cdo.kname.edu.ua/mod/glossary/view.php?g=82&mode=cat&hook=14) передбачено додавання в [курс](http://cdo.kname.edu.ua/mod/glossary/showentry.php?courseid=138&concept=%D0%9A%D1%83%D1%80%D1%81) окремих активних елементів для організації самостійної роботи студентів.

Активні елементи (програмно реалізуються за допомогою модулів) – це те, що в денній освіті можна назвати внелекційною активністю студентів. У ДО вона має відбиток мережної комунікативності: насамперед, це форми спілкування – форуми, чати, [обмін повідомленнями;](http://cdo.kname.edu.ua/mod/glossary/showentry.php?courseid=138&concept=%D0%9E%D0%B1%D0%BC%D0%B5%D0%BD+%D1%81%D0%BE%D0%BE%D0%B1%D1%89%D0%B5%D0%BD%D0%B8%D1%8F%D0%BC%D0%B8) електронні уроки, семінари; спільна проектна діяльність, наприклад, по складанню глосарію. Нарешті, це форми перевірки знань: [тести](http://cdo.kname.edu.ua/mod/glossary/showentry.php?courseid=138&concept=%D0%A2%D0%B5%D1%81%D1%82), завдання.

Робота з елементами курсу вимагає активної діяльності студентів.

Саме робота з елементами курсу оцінюється системою або викладачем і, в остаточному підсумку, дозволяє виставити підсумкову оцінку за засвоєння навчального курсу.

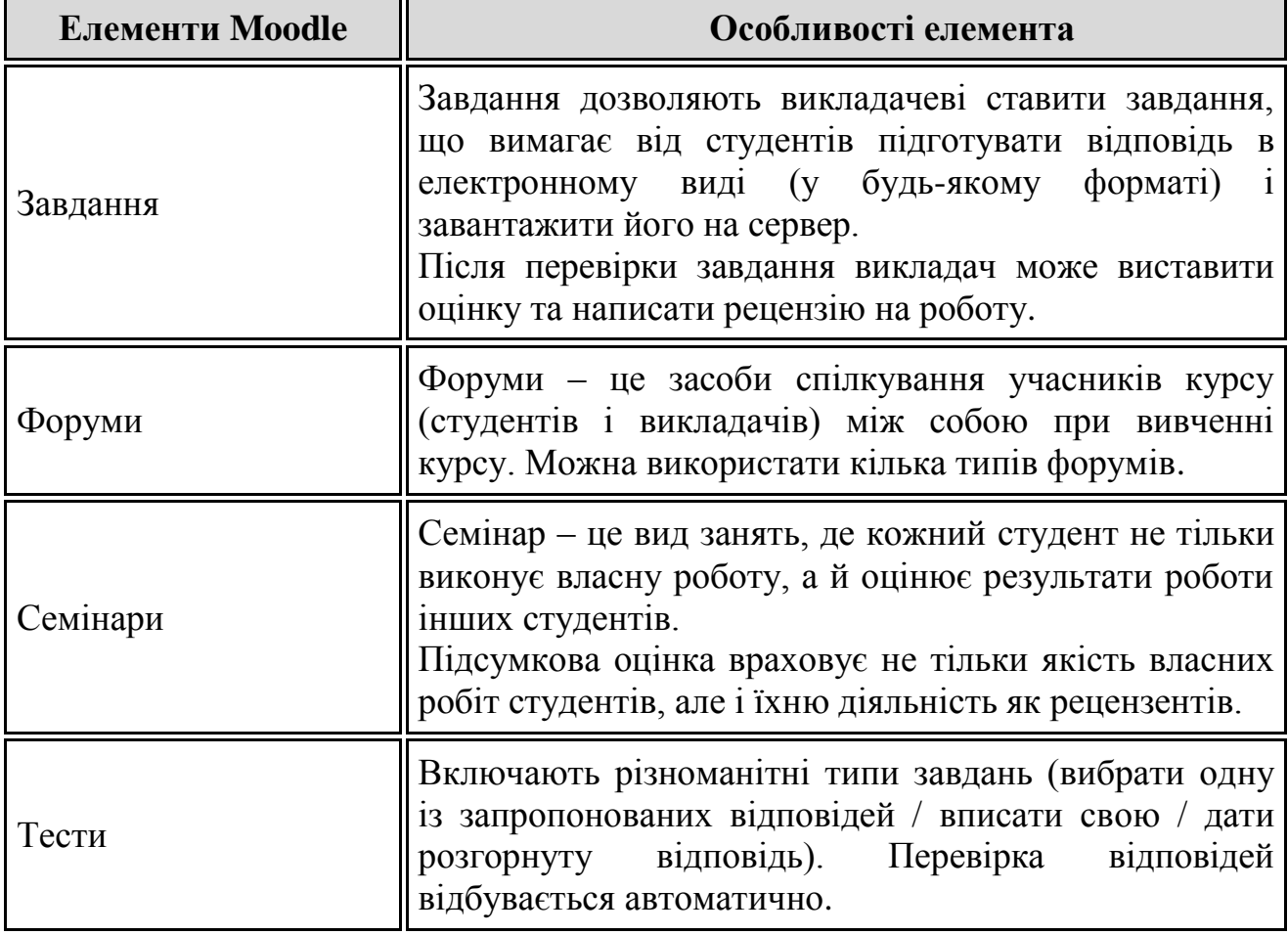

Нижче перераховані всі елементи курсу, які використовуються в університеті.

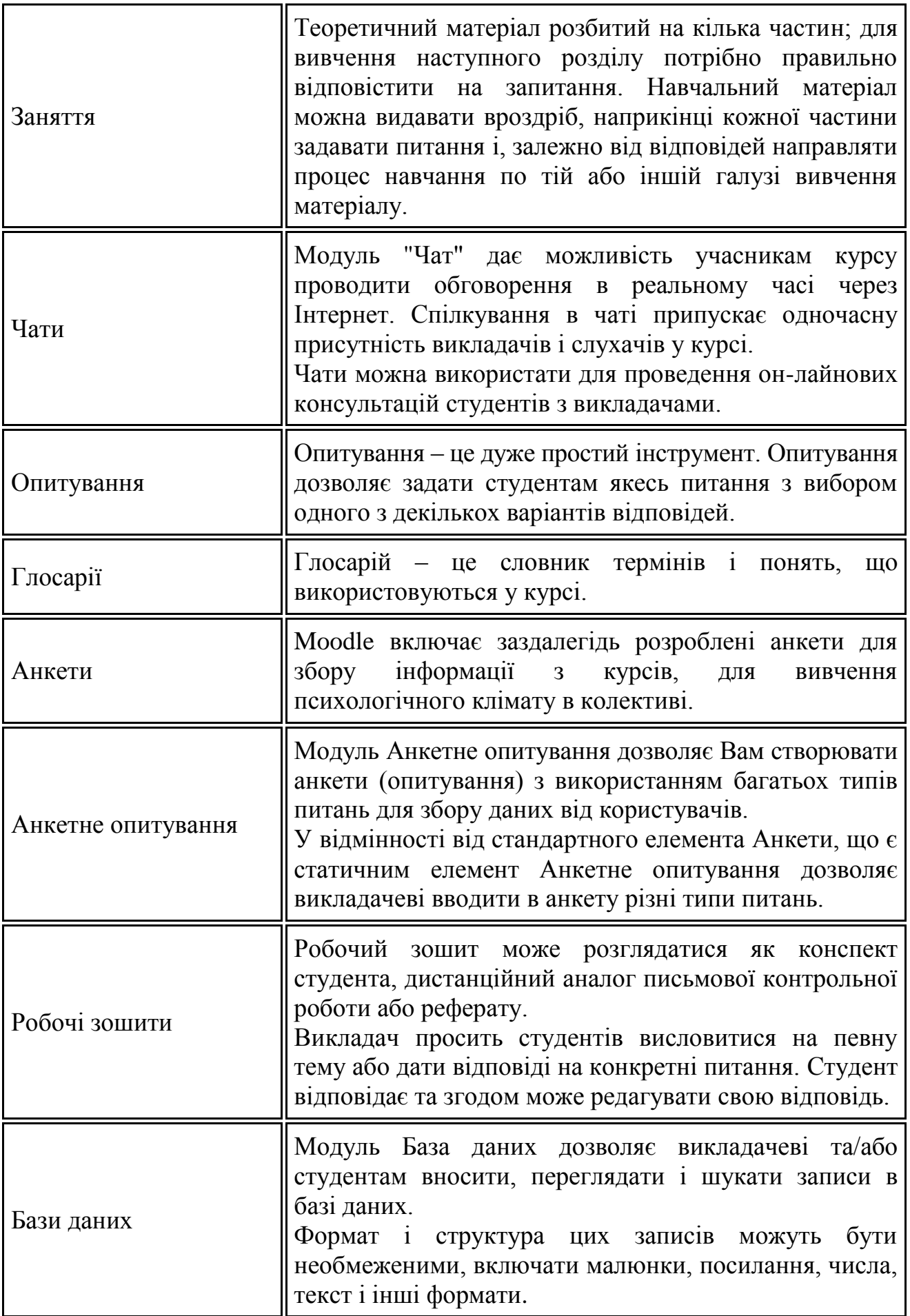

![](_page_17_Picture_213.jpeg)

# **Створення тестів засобами Moodle**

У даному розділі докладно описуються всі типи питань, які можна створити за допомогою вбудованого редактора питань Moodle.

**Примітка.** У системі Moodle, що використовується в університеті, внесені доповнення. У стандартній системі деякі типи питань відсутні.

#### **Множинний вибір (питання в закритій формі).**

Студентові задається питання і пропонується кілька варіантів відповідей, з яких він повинні відзначити ті, які вважає правильними.

Є два різновиди питань цього типу:

- тільки з однією правильною відповіддю [\(студент](http://cdo.kname.edu.ua/mod/glossary/showentry.php?courseid=138&concept=%D0%A1%D1%82%D1%83%D0%B4%D0%B5%D0%BD%D1%82) ставить позначку в одному із кружечків);

- с одним або декількома правильними відповідями [\(студент](http://cdo.kname.edu.ua/mod/glossary/showentry.php?courseid=138&concept=%D0%A1%D1%82%D1%83%D0%B4%D0%B5%D0%BD%D1%82) ставить позначку в одному або декількох квадратиках).

#### **Альтернативне питання (Вірно / Невірно).**

Відповідь на це питання [студент](http://cdo.kname.edu.ua/mod/glossary/showentry.php?courseid=138&concept=%D0%A1%D1%82%D1%83%D0%B4%D0%B5%D0%BD%D1%82) обирає із двох варіантів: Вірно або Невірно.

# **Числове питання.**

Відповіддю на питання є число, що [студент](http://cdo.kname.edu.ua/mod/glossary/showentry.php?courseid=138&concept=%D0%A1%D1%82%D1%83%D0%B4%D0%B5%D0%BD%D1%82) повинен ввести з певною точністю, заданою викладачем. При цьому також може вказуватися одна або кілька одиниць виміру (кг, м, мг; див, м, км і т.п.).

#### **Питання, що обчислюється.**

Схоже на Числове питання, але тут [викладач](http://cdo.kname.edu.ua/mod/glossary/showentry.php?courseid=138&concept=%D0%9F%D1%80%D0%B5%D0%BF%D0%BE%D0%B4%D0%B0%D0%B2%D0%B0%D1%82%D0%B5%D0%BB%D1%8C) задає відповідь не у вигляді числа, а у вигляді формули, числові дані для якої випадковим образом вибираються зі спеціального набору даних (таблиці варіантів), що формується вручну або автоматично – вбудованим у програму генератором випадкових чисел.

### **Питання на відповідність.**

[Викладач](http://cdo.kname.edu.ua/mod/glossary/showentry.php?courseid=138&concept=%D0%9F%D1%80%D0%B5%D0%BF%D0%BE%D0%B4%D0%B0%D0%B2%D0%B0%D1%82%D0%B5%D0%BB%D1%8C) задає перелік питань і відповіді до них (наприклад, перелік країн і їхніх столиць). [Студент](http://cdo.kname.edu.ua/mod/glossary/showentry.php?courseid=138&concept=%D0%A1%D1%82%D1%83%D0%B4%D0%B5%D0%BD%D1%82) повинен знайти правильну відповідність між питанням і відповіддю на нього (країною і її столицею).

**Есе.**

У відповідь на це питання [студент](http://cdo.kname.edu.ua/mod/glossary/showentry.php?courseid=138&concept=%D0%A1%D1%82%D1%83%D0%B4%D0%B5%D0%BD%D1%82) повинен ввести листовну відповідь. Питання Есе вимагають ручного оцінювання викладачем.

### **Ціль на зображенні.**

Це новий [тип питання,](http://cdo.kname.edu.ua/mod/glossary/showentry.php?courseid=138&concept=%D0%A2%D0%B8%D0%BF+%D0%B2%D0%BE%D0%BF%D1%80%D0%BE%D1%81%D0%B0) реалізований у версії 1.9. Він являє собою зображення, на якому визначена область (або кілька областей), що є правильною відповіддю. [Студент](http://cdo.kname.edu.ua/mod/glossary/showentry.php?courseid=138&concept=%D0%A1%D1%82%D1%83%D0%B4%D0%B5%D0%BD%D1%82) при відповіді на такий [тип питання п](http://cdo.kname.edu.ua/mod/glossary/showentry.php?courseid=138&concept=%D0%A2%D0%B8%D0%BF+%D0%B2%D0%BE%D0%BF%D1%80%D0%BE%D1%81%D0%B0)ереміщає мишкою покажчик цілі і вказує місце на зображенні, що, на його думку, є правильною відповіддю на питання.

# **Все або нічого.**

Це новий [тип питання,](http://cdo.kname.edu.ua/mod/glossary/showentry.php?courseid=138&concept=%D0%A2%D0%B8%D0%BF+%D0%B2%D0%BE%D0%BF%D1%80%D0%BE%D1%81%D0%B0) реалізований у версії 1.9. Для студента таке питання виглядає як питання типу Множинний вибір з декількома варіантами відповідей. Специфіка питання в тому, що для одержання МАКСИМАЛЬНОЇ (100%) [оцінки](http://cdo.kname.edu.ua/mod/glossary/showentry.php?courseid=138&concept=%D0%9E%D1%86%D0%B5%D0%BD%D0%BA%D0%B8) потрібно вказати ВСІ правильні відповіді і не вказати ЖОДНОЇ неправильної. Інакше – [оцінка](http://cdo.kname.edu.ua/mod/glossary/showentry.php?courseid=138&concept=%D0%9E%D1%86%D0%B5%D0%BD%D0%BA%D0%B8) дорівнює 0%.

# **На відповідність (переміщення).**

Це новий тип питання, реалізований у версії 1.9. Питання по суті являє собою питання "На відповідність". Але варіанти відповідей студент вибирає не зі списку, що випадає, а перетаскує мишею у відповідні поля, розташовані поруч із варіантами питань. На відміну від питання "На відповідність" цей тип питання дозволяє HTML-форматування в полях з варіантами відповідей. Як варіанти питань і варіантів відповідей крім тексту можуть використатися формули та зображення.

Перерахованими вище типами питань можливості Редактора питань Moodle не вичерпуються.

### **Опис.**

Цей [тип питання н](http://cdo.kname.edu.ua/mod/glossary/showentry.php?courseid=138&concept=%D0%A2%D0%B8%D0%BF+%D0%B2%D0%BE%D0%BF%D1%80%D0%BE%D1%81%D0%B0)асправді не є питанням. Все, що він робить – відображає деякий текст, що не вимагає відповідей. Його можна використати, щоб відобразити опис наступної групи питань. Опис не оцінюється.

При виборі випадкового порядку питань у тесті цей [тип питання н](http://cdo.kname.edu.ua/mod/glossary/showentry.php?courseid=138&concept=%D0%A2%D0%B8%D0%BF+%D0%B2%D0%BE%D0%BF%D1%80%D0%BE%D1%81%D0%B0)е має сенсу. Рекомендується не використати цей тип питання, а всі описи та пояснення включати в «Вступ до тесту».

### **Коротка відповідь (питання у відкритій формі).**

Відповіддю на питання є слово або коротка фраза, що [студент](http://cdo.kname.edu.ua/mod/glossary/showentry.php?courseid=138&concept=%D0%A1%D1%82%D1%83%D0%B4%D0%B5%D0%BD%D1%82) набирає на клавіатурі сам. Допускається кілька правильних або частково правильних відповідей. Текст відповіді може бути чутливими або нечутливими до регістра, (тобто великі і малі літери у відповіді можуть розрізнятися або ні).

### **Вкладені відповіді.**

Це гнучкий засіб, що дозволяє викладачеві довільним образом конструювати тестові питання, вставляючи поля для введення відповідей типів Множинний вибір, Коротка відповідь і Числове питання в довільні місця тексту питання.

# **Випадкове питання на відповідність.**

Для студента виглядає як звичайне Питання на відповідність, однак дані для нього підбираються не викладачем, а випадковим образом запозичаться із присутніх у даній категорій питань типу Коротка відповідь. Це питання не містить власної навчальної інформації, воно лише дозволяє в іншому, більш зручному для студентів виді, подати матеріал, що є в інших питаннях даної категорії.

### **Випадкове питання.**

Це засіб, що дозволяє випадковим образом вибирати для включення в [тест](http://cdo.kname.edu.ua/mod/glossary/showentry.php?courseid=138&concept=%D0%A2%D0%B5%D1%81%D1%82) наявні в даній категорії питання. Випадкове питання не містить власної навчальної інформації, це тільки посилання на інші питання цієї категорії.

### *Створення тесту в Moodle*

![](_page_19_Figure_7.jpeg)

Тест створюється як елемент курсу Moodle.

Настройте тест. Особливу увагу зверніть на наступні параметри.

- 1. Обмеження часу.
- 2. Кількість спроб.
- 3. Метод оцінювання.
- 4. Нараховувати штрафів.
- 5. Кількість знаків після коми.
- 6. Настроювання перегляду.
- 7. Категорія оцінки.

![](_page_20_Picture_30.jpeg)

# *Створення категорій*

Категорії в Moodle створюються в такий спосіб. Спочатку створимо категорію *верхнього рівня* «Навчальні тести».

![](_page_20_Picture_31.jpeg)

![](_page_20_Picture_32.jpeg)

![](_page_20_Picture_33.jpeg)

![](_page_20_Figure_6.jpeg)

У категорії «Навчальні тести» створимо підкатегорію «Питання».

![](_page_21_Figure_1.jpeg)

Перейдіть до створення питань.

![](_page_21_Picture_52.jpeg)

Далі в тексті наведені приклади створення питань.

### *Питання, що обчислюється*

Як приклад ми розглянемо переклад миль у кілометри (питання з курсу старшого викладача кафедри Іноземних мов Видашенко Наталії Іванівни).

Виберіть тип питання «Обчислюється» зі списку, що випадає, «Створити нове питання».

![](_page_21_Picture_53.jpeg)

Напишіть назву та зміст питання.

![](_page_22_Picture_26.jpeg)

Заповніть параметри відповіді.

![](_page_22_Picture_27.jpeg)

Натисніть кнопку «Наступна сторінка».

![](_page_22_Picture_4.jpeg)

Переходимо до формування варіантів. Ще раз натисніть кнопку «Наступна сторінка».

![](_page_22_Picture_28.jpeg)

Характеристики для параметра {m} (відстань у милях). На малюнку виділена кількість кілометрів 7,5 у милі (відповідь).

![](_page_23_Picture_43.jpeg)

Задамо свої характеристики для параметра {m}.

![](_page_23_Picture_44.jpeg)

Створимо 100 варіантів питання для різних значень {m}. Варіанти створюються системою Moodle автоматично, потрібно лише вказати їхню кількість.

![](_page_23_Figure_5.jpeg)

Всі варіанти виводяться на поточній сторінці.

![](_page_24_Picture_42.jpeg)

Питання створене, залишилося натиснути кнопку «Зберегти».

![](_page_24_Picture_43.jpeg)

### *На відповідність (переміщення)*

Як приклад ми розглянемо питання з курсу старшого викладача кафедри Інженерної екології міст Дядіна Дмитра Володимировича.

У прикладі використовуються зображення, тому перед створенням питання потрібно ці зображення завантажити. Створимо для цього спеціальні папки.

#### **Uchebnie\_testi ► [Voprosi](http://cdo.kname.edu.ua/files/index.php?id=188&wdir=%2FUchebnie_testi%2FVoprosi&choose=)**

Заархівуємо всі зображення в архів zip і завантажимо його в категорію «Voprosi».

![](_page_25_Picture_30.jpeg)

Розархівируємо архів із зображеннями.

![](_page_25_Picture_31.jpeg)

Тепер можна приступитися до створення питання.

Виберіть тип питання «На відповідність (переміщення)» зі списку, що випадає, «Створити нове питання».

![](_page_25_Picture_32.jpeg)

Пишемо назву та зміст питання.

![](_page_25_Picture_33.jpeg)

Вводимо питання і відповідне йому зображення.

![](_page_26_Picture_1.jpeg)

У поле відповідь потрібно написати тег HTML виведення зображення.  $\langle$ img src=

"http://cdo.kname.edu.ua/file.php/188/Uchebnie\_testi/Voprosi/kurlov1.g if">

Природно, адреса зображення у Вас буде іншою. Одержати її можна в такий спосіб.

![](_page_26_Picture_5.jpeg)

Аналогічно вводимо питання 2 (зображення – kurlov2.gif).

![](_page_26_Picture_69.jpeg)

Аналогічно вводимо питання 3 (зображення – kurlov3.gif).

![](_page_26_Picture_70.jpeg)

# Вводимо три неправильних відповіді (у них поля питань порожні).

### Питання 4, зображення – kurlov4.gif

![](_page_27_Picture_40.jpeg)

### Питання 5, зображення – kurlov5.gif

![](_page_27_Picture_41.jpeg)

### Питання 6, зображення – kurlov6.gif

![](_page_27_Picture_42.jpeg)

Питання створене, натискаємо кнопку «Зберегти».

![](_page_27_Picture_43.jpeg)

У режимі перегляду питання бачимо.

![](_page_28_Picture_41.jpeg)

# *Ціль на зображенні*

Як приклад ми розглянемо питання з курсу доцента кафедри Водопостачання, водовідведення і очищення вод Благодарної Галини Іванівни.

Для цього питання нам знадобиться зображення **[Vodozabor.jpg](http://cdo.kname.edu.ua/file.php/188/Uchebnie_testi/Voprosi/Vodozabor.jpg)**, завантажимо його в папку **Uchebnie\_testi ► [Voprosi](http://cdo.kname.edu.ua/files/index.php?id=188&wdir=%2FUchebnie_testi%2FVoprosi&choose=)**.

![](_page_28_Picture_42.jpeg)

Виберіть тип питання «Ціль на зображенні» зі списку, що випадає, «Створити нове питання».

![](_page_29_Picture_30.jpeg)

### Напишіть назву та зміст питання.

![](_page_29_Picture_31.jpeg)

Виберіть зображення зі списку.

![](_page_29_Picture_32.jpeg)

Натисніть кнопку.

![](_page_29_Picture_33.jpeg)

За допомогою спеціального прямокутника виберіть область правильної відповіді.

![](_page_30_Picture_44.jpeg)

Питання створене, натискаємо кнопку «Зберегти».

![](_page_30_Picture_2.jpeg)

У режимі перегляду питання бачимо.

![](_page_30_Figure_4.jpeg)

# *На відповідність*

Як приклад ми розглянемо питання з курсу викладача кафедри іноземних мов Бугаєвої Вікторії Юріївни.

Виберіть тип питання «На відповідність» зі списку, що випадає, «Створити нове питання».

![](_page_31_Picture_19.jpeg)

Напишіть назву та зміст питання.

![](_page_31_Picture_20.jpeg)

Вставте питання та відповідні їм відповіді.

![](_page_31_Picture_21.jpeg)

![](_page_31_Picture_22.jpeg)

![](_page_32_Picture_33.jpeg)

Ви можете додати додаткові неправильні відповіді, даючи відповідь для незаповненого питання. Порожні поля питань і відповідей будуть ігноруватися. Неправильна відповідь можна вставити так.

![](_page_32_Picture_34.jpeg)

Питання створене, натискаємо кнопку «Зберегти».

![](_page_32_Picture_35.jpeg)

### У режимі перегляду питання бачимо.

![](_page_32_Picture_36.jpeg)

### *Множинний вибір з однією правильною відповіддю*

Як приклад ми розглянемо питання з курсу доцента кафедри Охорони праці Фесенка Германа Вікторовича.

Для цього питання нам знадобиться три зображення, завантажимо їх у папку **Uchebnie\_testi ► [Voprosi](http://cdo.kname.edu.ua/files/index.php?id=188&wdir=%2FUchebnie_testi%2FVoprosi&choose=)**.

![](_page_33_Picture_52.jpeg)

Виберіть тип питання «У закритій формі (множинний вибір)» зі списку, що випадає, «Створити нове питання».

![](_page_33_Picture_53.jpeg)

Напишіть назву та зміст питання.

Добавление вопроса в закрытой форме (множественный выбор) ?

![](_page_33_Picture_54.jpeg)

Виберіть значення параметра.

![](_page_33_Picture_55.jpeg)

У відповіді вкажіть тег HTML відображення картинки  $\langle$ img src $=$ 

"http://cdo.kname.edu.ua/file.php/188/Uchebnie\_testi/Voprosi/znak1.jpg">

![](_page_34_Picture_53.jpeg)

Аналогічно вкажіть зображення для варіанта 2. Цей варіант – правильний, тому виберіть оцінку «100%».

![](_page_34_Picture_54.jpeg)

Укажіть картинку для третього варіанта.

![](_page_34_Picture_55.jpeg)

Питання створене, натискаємо кнопку «Зберегти».

![](_page_34_Picture_56.jpeg)

### У режимі перегляду питання бачимо.

![](_page_34_Picture_10.jpeg)

### *Множинний вибір з декількома правильними відповідями*

Як приклад ми розглянемо питання з курсу доцента кафедри Охорони праці Фесенка Германа Вікторовича.

Для цього питання нам знадобиться три зображення, завантажимо їх у папку **Uchebnie\_testi ► [Voprosi](http://cdo.kname.edu.ua/files/index.php?id=188&wdir=%2FUchebnie_testi%2FVoprosi&choose=)**.

![](_page_35_Picture_49.jpeg)

Виберіть тип питання «У закритій формі (множинний вибір)» зі списку, що випадає, «Створити нове питання».

![](_page_35_Picture_50.jpeg)

Напишіть назву та зміст питання.

![](_page_35_Picture_51.jpeg)

Виберіть значення параметра.

![](_page_35_Picture_52.jpeg)

Визначте три правильних варіанти.

![](_page_36_Picture_27.jpeg)

Визначте два неправильних варіанти (оцінка негативна).

![](_page_36_Picture_28.jpeg)

Питання створене, натисніть кнопку «Зберегти».

![](_page_36_Picture_29.jpeg)

У режимі перегляду питання бачимо.

![](_page_36_Picture_30.jpeg)

### *Все або нічого*

Як приклад ми розглянемо питання з курсу викладача кафедри Іноземних мов Бугаєвої Вікторії Юріївни.

У прикладі використовується зображення, завантажимо його в папку **Uchebnie\_testi ► [Voprosi](http://cdo.kname.edu.ua/files/index.php?id=188&wdir=%2FUchebnie_testi%2FVoprosi&choose=)**.

![](_page_37_Picture_55.jpeg)

Виберіть тип питання «Все або нічого» зі списку, що випадає, «Створити нове питання».

![](_page_37_Picture_56.jpeg)

Напишіть назву та зміст питання.

![](_page_37_Picture_57.jpeg)

Введіть варіанти відповіді. У правильних відповідей оцінка «Вірно», у неправильних – «Невірно».

![](_page_38_Picture_16.jpeg)

Питання створене, натисніть кнопку «Зберегти».

![](_page_38_Picture_17.jpeg)

У режимі перегляду питання бачимо.

![](_page_39_Picture_32.jpeg)

#### *Числове питання*

Як приклад ми розглянемо питання з курсу старшого викладача кафедри Іноземних мов Видашенко Наталії Іванівни.

Виберіть тип питання «Числовий» зі списку, що випадає, «Створити нове питання».

![](_page_39_Picture_33.jpeg)

Напишіть назву та зміст питання. Не забудьте написати, що відповідь повинен бути у вигляді числа.

![](_page_40_Picture_20.jpeg)

Поставте правильну відповідь (7 років). У цьому випадку припустима помилка дорівнює нулю.

![](_page_40_Picture_21.jpeg)

Питання створене, натисніть кнопку «Зберегти».

![](_page_40_Picture_22.jpeg)

### *Питання «Вірно/Невірно»*

Як приклад ми розглянемо питання з курсу старшого викладача кафедри Інженерної екології міст Дядіна Дмитра Володимировича.

Виберіть тип питання «Вірно/Невірно» зі списку, що випадає, «Створити нове питання».

![](_page_41_Picture_54.jpeg)

Напишіть назву та зміст питання.

![](_page_41_Picture_55.jpeg)

Укажіть правильну відповідь.

Правильный ответ Верно ↴

Питання створене, натисніть кнопку «Зберегти».

Q ≰ ∯ X □ Верно/Неверно Является ли верным данное утверждение: у глинистых пород общая пористость выше, чем у песков?

..

У режимі перегляду питання бачимо.

![](_page_42_Picture_46.jpeg)

### *Питання «Есе»*

Як приклад ми розглянемо питання з курсу доцента кафедри Економічної теорії Можайкіної Наталії Василівни.

Виберіть тип питання «Есе» зі списку, що випадає, «Створити нове питання».

![](_page_42_Picture_47.jpeg)

Напишіть назву та зміст питання.

![](_page_42_Picture_48.jpeg)

Установіть оцінку для питання.

![](_page_42_Picture_49.jpeg)

Питання створене, натисніть кнопку «Зберегти».

Q≰ N X □ Эссе

Перечислите основные причины введения государственного регулирования международных научно-технических отношений

#### У режимі перегляду питання бачимо.

Перечислите основные причины введения государственного регулирования международных научнотехнических отношений

Ответ:

![](_page_43_Picture_47.jpeg)

#### *Додавання питань у тест*

Перейдіть у режим редагування тесту, Виберіть всі питання з категорії «Питання» і натисніть кнопку «Додати в тест».

![](_page_43_Picture_48.jpeg)

Установіть кількість балів за кожне питання й максимальну оцінку за весь тест. Натисніть кнопку зберегти.

![](_page_44_Picture_99.jpeg)

### **Створення випадкових питань**

Випадкове питання – це спеціальний тип питань.

Коли Ви поміщаєте випадкове питання в тест, то при кожному тестуванні на його місце з даної категорії буде підставлене деяке питання, обране випадковим образом.

Максимальна оцінка для обраного питання завжди буде такою, яка встановлена для випадкового питання.

Якщо Ви створюєте тест із 10-ю випадковими питаннями, то кожний студент, швидше за все, одержить різні набори з 10 питань при кожній спробі пройти тест.

Пам'ятайте, що Ви можете використати Випадкові і не випадкові питання одночасно, якщо хочете, щоб якісь конкретні питання були обов'язково включені в тест.

Використання випадкових питань – єдиний спосіб організації тестування, при якому кожному одержить свій (індивідуальний) варіант тесту.

Для створення випадкових питань використовуються наступні інструменти Moodle.

#### **Коротка відповідь (питання у відкритій формі).**

Відповіддю на питання є слово або коротка фраза, що [студент](http://cdo.kname.edu.ua/mod/glossary/showentry.php?courseid=138&concept=%D0%A1%D1%82%D1%83%D0%B4%D0%B5%D0%BD%D1%82) набирає на клавіатурі сам. Допускається кілька правильних або частково правильних відповідей. Текст відповіді може бути чутливим або нечутливим до регістра, (тобто великі і малі літери у відповіді можуть розрізнятися чи ні).

# **Випадкове питання на відповідність.**

Для студента виглядає як звичайне Питання на відповідність, однак дані для нього підбираються не викладачем, а випадковим образом запозичаються із присутніх у даній категорій питань типу Коротка відповідь. Це питання не містить власної навчальної інформації, воно лише дозволяє в іншому, більш зручному для студентів виді, подати матеріал, що є в інших питаннях даної категорії.

### **Випадкове питання.**

Це засіб, що дозволяє випадковим образом вибирати для включення в [тест](http://cdo.kname.edu.ua/mod/glossary/showentry.php?courseid=138&concept=%D0%A2%D0%B5%D1%81%D1%82) наявні в даній категорії питання. Випадкове питання не містить власної навчальної інформації, це тільки посилання на інші питання цієї категорії.

### *Створення тесту «Випадкові питання»*

У своєму тестовому курсі створіть тест «Випадкові питання».

![](_page_45_Picture_107.jpeg)

Настройте тест. Особливу увагу зверніть на наступні параметри.

- 8. Обмеження часу.
- 9. Кількість спроб.
- 10. Метод оцінювання.
- 11. Нараховувати штрафів.
- 12. Кількість знаків після коми.
- 13. Настроювання перегляду.
- 14. Категорія оцінки.

![](_page_45_Picture_108.jpeg)

#### *Випадкове питання на відповідність*

У своєму тестовому курсі в категорії *верхнього рівня* «Навчальні тести» створіть підкатегорії:

- Короткі відповіді 1.
- Короткі відповіді 2.

Категории вопросов для 'Курс: Тест\_ББП' • По умолчанию для Тестовый курс (Бочаров Б.П.) (0) Категория по умолчанию для общих вопросов в контексте Тестовый курс (Бочаров- $5. \Pi$ .)'.  $\times$   $\leq$  $\ddot{\phantom{0}}$ • Учебные тесты (0)  $\times$  expression of  $\sim$  $\hat{\mathbf{r}}$ о Вопросы (10)  $\mathsf{x}$  б ← • Короткие ответы 1 (0) × ≤←↑ о Короткие ответы 2 (0) Х ≤ ← ↑

Перейдіть до створення питань.

![](_page_46_Picture_88.jpeg)

Далі в тексті наведені *приклади* створення питань, які дадуть можливість вивчити загальний алгоритм і деталі створення питань «коротка відповідь».

#### **Створення питань «коротка відповідь»**

Як приклад ми розглянемо фрагмент тесту «Теги HTML».

Виберіть тип питання «Коротка відповідь» зі списку, що випадає, «Створити нове питання».

![](_page_47_Picture_20.jpeg)

Напишіть назву та зміст питання.

![](_page_47_Picture_21.jpeg)

Введіть правильну відповідь.

![](_page_47_Picture_22.jpeg)

Питання створене, натисніть кнопку «Зберегти».

![](_page_48_Picture_97.jpeg)

Створіть ще кілька питань «Коротка відповідь» (У категорії «Короткі відповіді 1» повинне бути не менше 5 питань).

У нашому прикладі ми створимо наступні питання.

![](_page_48_Picture_98.jpeg)

![](_page_49_Picture_94.jpeg)

У категорії «Короткі відповіді 2» створимо питання (не менш п'яти).

![](_page_49_Picture_95.jpeg)

![](_page_50_Picture_24.jpeg)

### **Створення випадкових питань на відповідність**

Створимо випадкове питання на відповідність у категорії «Коротка відповідь 1». Для цього перейдемо в цю категорію й виберемо тип питання «Випадкове питання на відповідність» зі списку, що випадає, «Створити нове питання».

![](_page_50_Picture_25.jpeg)

Назва й зміст питання залишіть без змін.

![](_page_51_Picture_67.jpeg)

Визначте число питань для вибору.

![](_page_51_Picture_68.jpeg)

Число питань для вибору не може бути більше числа питань типу «Коротка відповідь» в обраній категорії. У противному випадку Ви одержите повідомлення про помилку.

![](_page_51_Picture_69.jpeg)

Натисніть кнопку «Зберегти».

![](_page_51_Picture_70.jpeg)

Створимо випадкове питання на відповідність у категорії «Коротка відповідь 2». Для цього перейдемо в цю категорію та виберемо тип питання «Випадкове питання на відповідність» зі списку, що випадає, «Створити нове питання».

Назву та зміст питання залиште без змін.

Визначите число питань для вибору. Число питань для вибору не може бути більше числа питань типу «Коротка відповідь» в обраній категорії.

Натисніть кнопку «Зберегти».

![](_page_52_Picture_22.jpeg)

# **Додавання випадкових питань на відповідність у тест**

Перейдіть у режим редагування тесту «Випадкові питання». Виберіть категорію.

![](_page_52_Picture_23.jpeg)

Додайте «Випадкове питання на відповідність» у тест.

![](_page_53_Picture_37.jpeg)

Аналогічно додайте в тест «Випадкове питання на відповідність» з категорії «Короткі відповіді 2».

![](_page_53_Picture_38.jpeg)

### *Випадкове питання*

У своєму тестовому курсі в категорії *верхнього рівня* «Навчальні тести» створіть підкатегорії:

- Випадкове питання 1.
- Випадкове питання 2.

![](_page_54_Figure_0.jpeg)

Перейдіть до створення питань.

![](_page_54_Picture_66.jpeg)

#### **Створення питань для випадкового вибору**

Як приклад ми розглянемо фрагмент тесту «Інструменти Microsoft Word».

У категоріях «Випадкове питання 1» і «Випадкове питання 2» необхідно створити питання *одного типу* й *однакової складності*.

У прикладі створюються питання «Множинний вибір з однією правильною відповіддю». Зображення, що використовуються в питаннях, потрібно записати в папку **Uchebnie\_testi ► [Voprosi](http://cdo.kname.edu.ua/files/index.php?id=188&wdir=%2FUchebnie_testi%2FVoprosi&choose=)**.

У категоріях «Випадкове питання 1» потрібно створити наступні питання (правильні відповіді позначені).

![](_page_55_Picture_87.jpeg)

01-02-002) Что можно сделать с помощью этого элемента управления?

Выберите один ответ. О а. вывести файл на печать © b. создать новый файл

- $\odot$  с. открыть файл  $\blacklozenge$
- O d. просмотреть информацию, выводимую на печать
- О е. сохранить файл на жестком диске

#### 3.

• 01-03-003) Что можно сделать с помощью этого элемента управления?

Выберите С а. просмотреть информацию, выводимую на печать один ответ.

- © b. вывести файл на печать
- с. открыть файл
- d. создать новый файл
- $\odot$  е. сохранить файл на жестком диске  $\blacklozenge$

#### 4.

@ (01-04-004) Что можно сделать с помощью этого элемента управления? Выберите ○ а. открыть файл один ответ. © b. сохранить файл на жестком диске О с. проверить текст на наличие грамматических ошибок  $\odot$  d. вывести файл на печать  $\blacklozenge$ О е. просмотреть информацию, выводимую на печать

![](_page_56_Picture_45.jpeg)

У категоріях «Випадкове питання 2» потрібно створити наступні питання (правильні відповіді позначені).

#### 1.

(02-01-040) С помощью какого элемента управления можно создать новый файл?

![](_page_56_Figure_4.jpeg)

#### 2.

(02-02-041) С помощью какого элемента управления можно открыть файл?

![](_page_56_Picture_46.jpeg)

3.

(02-03-042) С помощью какого элемента управления можно сохранить файл на жестком диске?

![](_page_57_Figure_2.jpeg)

#### 4.

(02-04-043) С помощью какого элемента управления можно вывести файл на печать?

![](_page_57_Figure_5.jpeg)

### 5.

(02-05-044) С помощью какого элемента управления можно просмотреть информацию, выводимую на печать?

![](_page_57_Picture_69.jpeg)

### **Додавання випадкових питань на відповідність у тест**

Перейдіть у режим редагування тесту «Випадкові питання». Виберіть категорію.

![](_page_58_Picture_48.jpeg)

Додайте в тест необхідну кількість «Випадкових питань» із цієї категорії (у цьому випадку – 1 питання).

![](_page_58_Picture_49.jpeg)

**Увага!** Moodle дозволить Вам додати скільки завгодно випадкових питань, але якщо їх буде більше, ніж питань у категорії, то при перегляді тесту ви побачите наступну помилку.

Количество требуемых случайных вопросов больше, чем содержится в категории!

Аналогічно додайте в тест необхідну кількість «Випадкових питань» з категорії «Випадкове питання 2» (у цьому випадку – 1 питання).

![](_page_58_Picture_50.jpeg)

Установіть кількість балів за кожне питання та максимальну оцінку за весь тест. Натисніть кнопку зберегти.

![](_page_59_Picture_128.jpeg)

# **Висновки**

На сайті ДО ХНУМГ зараз розміщено та активно використовується у навчальному процесі близько 350 курсів. Мова йде, природно, не тільки про повноцінну дистанційну освіту, а ще і про використання дистанційних технологій у роботі зі студентами денної та заочної форм навчання.

Значну частину цих курсів створено викладачами підчас навчання на курсах підвищення кваліфікації за дисципліною «Теорія і практика роботи з MOODLE» в якості випускної роботи. Згідно до «Положення про дистанційний навчальний курс», схваленого Вченою радою ХНУМГ 02.12.2013 р., зазначимо основні вимоги до дистанційних курсів, яких дотримуються слухачі курсів підвищення кваліфікації при створенні своїх випускних робіт.

**Обсяг**. Дистанційний курс – має обсяг 1 МОДУЛЬ, тобто семестр (або триместр, або 2) з звітністю.

**Установки курсу**. В короткому описі (він видимий зовні, в списку курсів кафедри для всіх користувачів курсу, також видимі прізвища викладачів) слід вказати коротку інформацію про курс, наприклад: для студентів 5 курсу денної форми навчання освітньо-кваліфікаційного рівня спеціаліст, магістр спеціальностей 7.14010101 – «Готельна і ресторанна справа») 8.14010101 – «Готельна і ресторанна справа» 8.14010301 – «Туризмознавство») та для 6 курсу заочної форми навчання 8.14010101 – «Готельна і ресторанна справа».

**Структура курсу**. При створенні курсу його структура задається як "формат-структура". Головна сторінка курсу повинна мати модульну структуру відповідно до робочої програми курсу, тобто модуль поділяється на змістовні модулі, ті, в свою чергу, поділяються на теми. Назви змістовних модулів та тем мають відповідати робочій програмі.

**Нульовий розділ**. По-перше, в заголовку – назва курсу. Також тут треба розмістити основні документи курсу (аналог папки УМКД), а саме: робочу програму, конспект лекцій, методичні вказівки, тощо. Окрім звичних документів курс потребує інструкції по роботі з ним, цей ресурс викладач створює в довільній формі, наприклад це може бути календарний план роботи з курсом. Цей загальний розділ варто прикрасити емблемою курсу, фото викладача, обкладинкою підручника, тощо.

**Ресурси курсу**. При створенні ресурсів з текстом перевага надається ресурсам, що не потребують платних програм для перегляду, наприклад у форматах HTML, RTF, TXT або PDF. Окрім того, ресурсами можуть бути мультимедійні файли, презентації, тощо. Обсяг ресурсів рекомендовано 2-3 (не більше 5-ти екранів). Бажано використовувати схеми, таблиці, діаграми, когнітивні карти і т.ін. Використовуйте в ресурсах різні КОЛЬОРИ.

**Активні елементи курсу**. Система MOODLE має широкий спектр можливостей організувати різноманітну і ефективну роботу з курсом. Використовуючи різні активні елементи, можна зробити тіснішим контакт викладача зі студентами.

**Структура тем**. Кожна тема має бути педагогічно та методично завершеною. Тобто, тема містить: теорію, практичне завдання, будь-який елемент, що оцінюється. Зазначимо, що таким елементом може буди не тільки тест, а і завдання будь-якого типу, форум, робочий зошит, база даних, тощо.

**Оцінювання**. Сума балів за семестр складає 100 відсотків. Щоб студент, виконуючи різні види робіт на курсі, накопичував ці відсотки, рекомендовано використовувати числові оцінки замість оцінок по шкалі. Журнал оцінок бажано структурувати за модулями у відповідності з робочою програмою. Для цього створюють категорії оцінки та проводять групування оцінок в категорії.

Навчальне видання

# **Методичні вказівки до розробки дистанційних курсів в системі MOODLE**

### Укладачі: АНІСІМОВ Олександр Михайлович, БОЧАРОВ Борис Петрович, ВОЄВОДІНА Марія Юріївна

Відповідальний за випуск *М. П. Пан*

*За авторською редакцією*

Комп'ютерне верстання *Г. О. Павлова*

План 2014, поз. 532 М

Підп. до друку 18.06.2014 Формат  $60 \times 84/16$ Друк на ризографі. Ум. друк. арк. 3,6  $T$ ираж 100 пр.  $3a$ м.  $\mathcal{N}_2$ 

Видавець і виготовлювач: Харківський національний університет міського господарства імені О. М. Бекетова вул. Революції, 12, Харків, 61002 Електронна адреса: [rectorat@kname.edu.ua](mailto:rectorat@kname.edu.ua) Свідоцтво суб'єкта видавничої справи: ДК № 4705 від 28.03.2014 р.